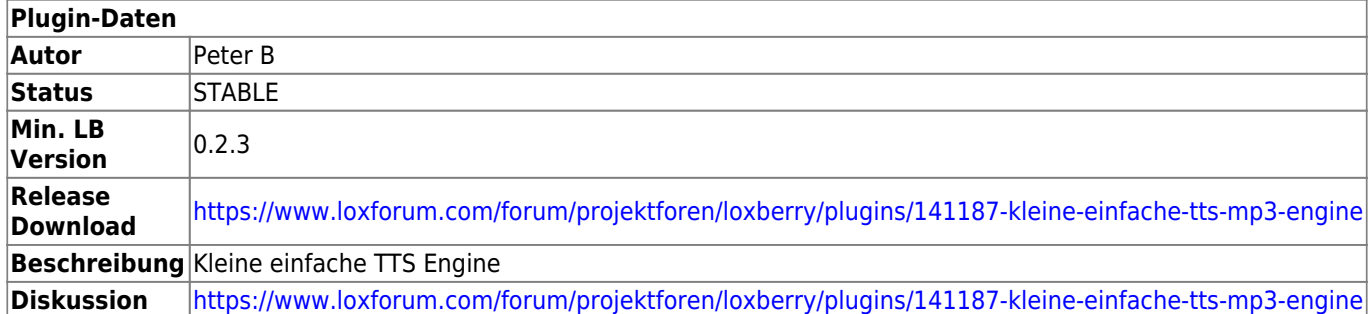

# **TTS-Engine**

Version History…

#### **Version 0.1**

• erste öffentliche Version

### **Version 0.X**

 $\bullet$  ....

## **Download**

[https://www.loxforum.com/forum/projektforen/loxberry/plugins/141187-kleine-einfache-tts-mp3-engin](https://www.loxforum.com/forum/projektforen/loxberry/plugins/141187-kleine-einfache-tts-mp3-engine) [e](https://www.loxforum.com/forum/projektforen/loxberry/plugins/141187-kleine-einfache-tts-mp3-engine)

## **Funktion des Plugins**

= Verwendete Texte werden in /data/plugins/tts/mp3 abgespeichert, wenn man den selben Text wider benötigt, wird das vorhande Mp3 verwendet. =

Vorhandene MP3`s die auch abgespielt werden sollen bitte auch in diesen Ordner kopieren.

Einen Virtuellen Ausgang anlegen → bei Adresse [http://Benutzer:Passwort@ip](#page--1-0) Loxberry eingeben.

Virtuellen Ausgangsbefehl anlegen und folgendes eintragen:

= /admin/plugins/tts/tts.php?alarm=1&text=Hallo Peter, wie geht es Dir? spielt vorher gong.mp3 und danach den Text =

[/admin/plugins/tts/tts.php?mp3=xyz.mp3](http://10.1.21.160/admin/plugins/alex2lox/tts.php?text=Niko%20geh%20platz&mac=00:58:50:28:0F:31) spielt xyz.mp3 im Ordner /data/plugins/tts/mp3 ab

[/admin/plugins/tts/tts.php?alarm=1&](http://10.1.21.160/admin/plugins/alex2lox/tts.php?text=Niko%20geh%20platz&mac=00:58:50:28:0F:31)text=Hallo Peter, wie geht es Dir?&mp3=yxz.mp3 spielt vorher gong.mp3 und danach den Text und zum Schluss xyz.mp3

[alarm=](http://10.1.21.160/admin/plugins/alex2lox/tts.php?text=Niko%20geh%20platz&mac=00:58:50:28:0F:31)1 spielt gong.mp3 ab (wird mitgeliefert)

[alarm=2](http://10.1.21.160/admin/plugins/alex2lox/tts.php?text=Niko%20geh%20platz&mac=00:58:50:28:0F:31) spielt info.mp3 ab (wird mitgeliefert)

[alarm=3](http://10.1.21.160/admin/plugins/alex2lox/tts.php?text=Niko%20geh%20platz&mac=00:58:50:28:0F:31) spielt alarm.mp3 ab (wird mitgeliefert)

[/admin/plugins/alex2lox/tts.php?alarm=1&text=Das ist ein Test Text](http://10.1.21.160/admin/plugins/alex2lox/tts.php?text=Niko%20geh%20platz&mac=00:58:50:28:0F:31) Es wird vorher der Alarmton abgespielt und dann der Text

[/admin/plugins/alex2lox/tts.php?alarm=1&text=Das ist ein Test Text&](http://10.1.21.160/admin/plugins/alex2lox/tts.php?text=Niko%20geh%20platz&mac=00:58:50:28:0F:31)card=0&device=0 Ausgabe auf Boardeigener Soundcard bcm2835

[/admin/plugins/alex2lox/tts.php?alarm=1&text=Das ist ein Test Text&](http://10.1.21.160/admin/plugins/alex2lox/tts.php?text=Niko%20geh%20platz&mac=00:58:50:28:0F:31)card=0&device=1 Ausgabe auf Boardeigener Soundcard bcm2835 IEC958/HDMI]

[/admin/plugins/alex2lox/tts.php?alarm=1&text=Das ist ein Test Text&](http://10.1.21.160/admin/plugins/alex2lox/tts.php?text=Niko%20geh%20platz&mac=00:58:50:28:0F:31)card=1&device=0 Ausgabe auf USB Soundcard

Im PHP File werden am Bildschirm die gefundenen Soundcards ausgegeben, wird nichts angegeben ist 0:0 definiert.

mit &gain=-2000 bis 0 kann die Lautstärke mitgegeben werden (-2000=leise / 0=laut)

Fragen und dergleichen bitte im Forum stellen

[https://www.loxforum.com/forum/projektforen/loxberry/plugins/141187-kleine-einfache-tts-mp3-engin](https://www.loxforum.com/forum/projektforen/loxberry/plugins/141187-kleine-einfache-tts-mp3-engine) [e](https://www.loxforum.com/forum/projektforen/loxberry/plugins/141187-kleine-einfache-tts-mp3-engine)

From: <https://wiki.loxberry.de/> - **LoxBerry Wiki - BEYOND THE LIMITS**

Permanent link: **[https://wiki.loxberry.de/plugins/tts\\_engine/start](https://wiki.loxberry.de/plugins/tts_engine/start)**

Last update: **2022/09/11 12:54**